# **OHDOT\_Balloon.mvba**

# **Description:**

This application is used to interactively place balloon references in the active MicroStation design file.

## **Loading the Application:**

The application is loaded in MicroStation Connect Edition or OpenRoads Designer Connect Edition by selecting the **Balloon** icon from the Ohio DOT Workflow.

## **Application Operation:**

When the application is accessed, a dialog like the example below is opened.

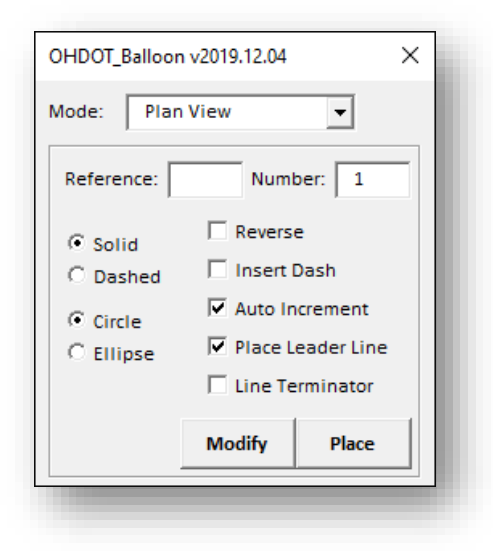

## **Mode**

The application has two modes of operation:

- Plan View
- Typical Section

## **Plan View Mode**

Plan view mode is used to place various balloon references in the active MicroStation design file. As each balloon is placed, an entry is added to a CSV file for the balloon. The CSV file is used to track balloon reference usage for the entire WorkSet and can be used to edit the balloon reference values.

The dialog has the following options while in **Plan-Vie**w mode:

#### Reference

Use the Reference field to enter the alphabetic portion of the balloon reference value.

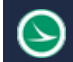

#### Number

Use the Number field to enter the numeric portion of the balloon reference value.

#### Solid/Dashed

Ellipse and leader line graphics for the balloon reference can be placed as solid or dashed using this option.

#### Circle/Ellipse

Balloon references can be placed as circles or ellipses using this option.

#### Reverse

Toggle on this option to reverse the order of the **Reference/Number** order.

#### Insert Dash

This option is used to insert a dash character between the **Reference** letter and the **Number**. For example: D-1.

#### Auto Increment

Turn on this option to automatically increment the Number value after each balloon is placed.

#### Place Leader Line

Turn on this option to place a leader line with the balloon.

#### Line Terminator

This option is used to place a line terminator at the end of the leader line. The cell TERMF, contained in OHDOT\_Symbols.cel, is placed as the terminator element.

#### Modify

The modify option is used to move a balloon. The balloon and text are both moved when using this command. If a leader line is used, the terminating location of the leader line is maintained, as is the line terminator, if present.

#### Place

Select this option to initiate placement of the balloon in the current file/model.

# **Typical Section Mode**

**Typical Section Mode** is useful for adding material callout balloons to a typical section drawing. This mode is different from the **Plan View** mode in that the first data point entered is at the location of the termination of the leader line. An example is show below.

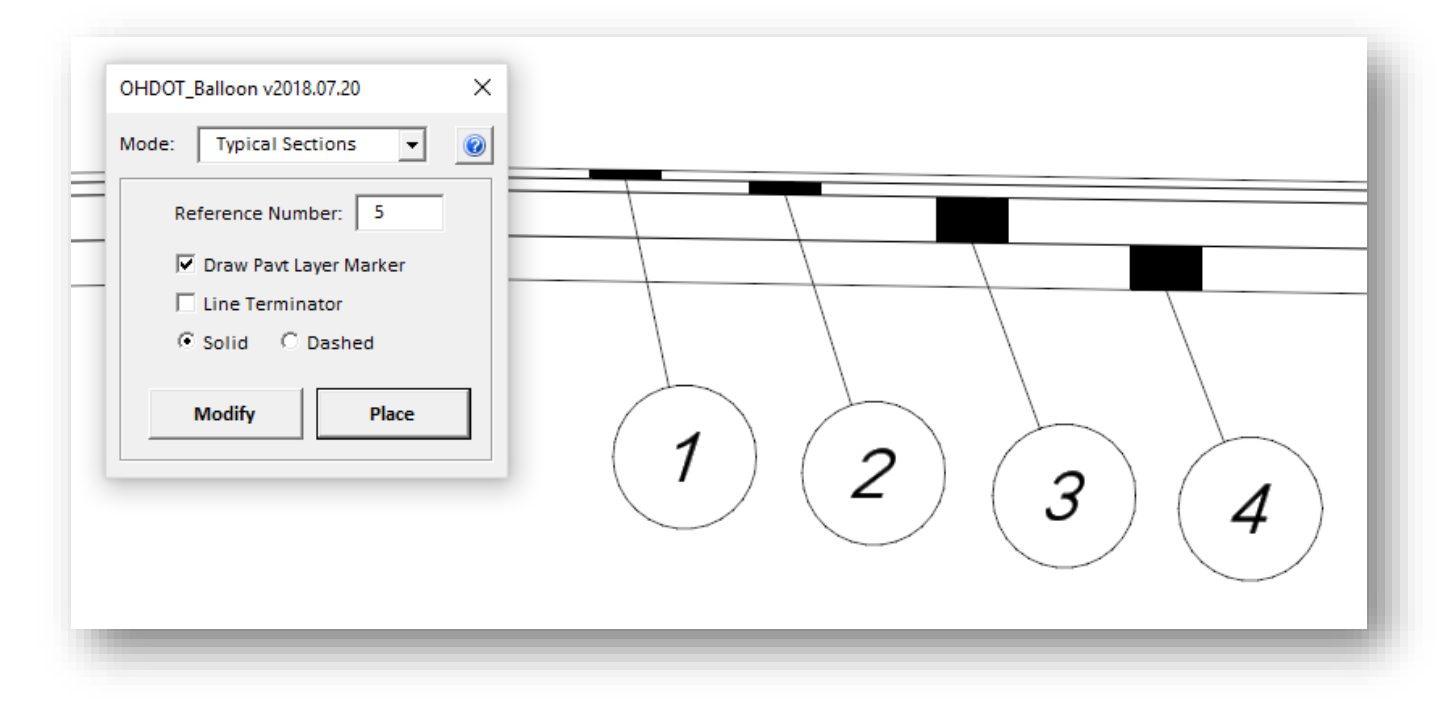

#### Reference Number

The reference number for the balloon can be alphabetic or numeric. In either case, the value is incremented as each balloon is placed.

#### Draw Pavement Layer Marker

If this option is toggled on, when the first data point is entered the application will search above and below the data point location for bounding elements to draw the pavement layer marker.

#### Line Terminator

This option is used to place a line terminator at the end of the leader line. The cell TERMF, contained in OHDOT\_Symbols.cel, is placed as the terminator element.

#### Solid/Dashed

Ellipse and leader line graphics for the balloon reference can be placed as solid or dashed using this option.

#### Modify

The modify option is used to move a balloon. The balloon and text are both moved when using this command. If a leader line is used, the terminating location of the leader line is maintained, as is the line terminator, if present.

#### Place

Select this option to initiate placement of the balloon in the current file/model.

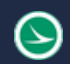

## **Contacts**

For any questions, suggestions, or problems with this document please contact the ODOT Office of CADD and Mapping Services by use of the following form on the ODOT website:

[https://odot.formstack.com/forms/cadd\\_servicerequest](https://odot.formstack.com/forms/cadd_servicerequest)